# **Setting up vendors**

**Goal:** Set up your vendors in Ajera so you can use them in your daily work.

### **In this quick lesson**

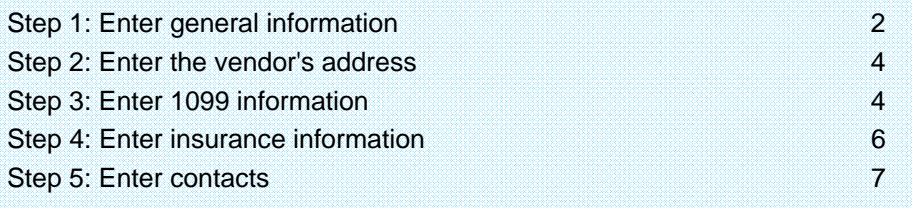

In this quick lesson, you will learn how to:

- Enter general information about the vendor.
- Record 1099 information related to the vendor.
- Enter insurance-related information for the vendor.
- Reference key contacts.

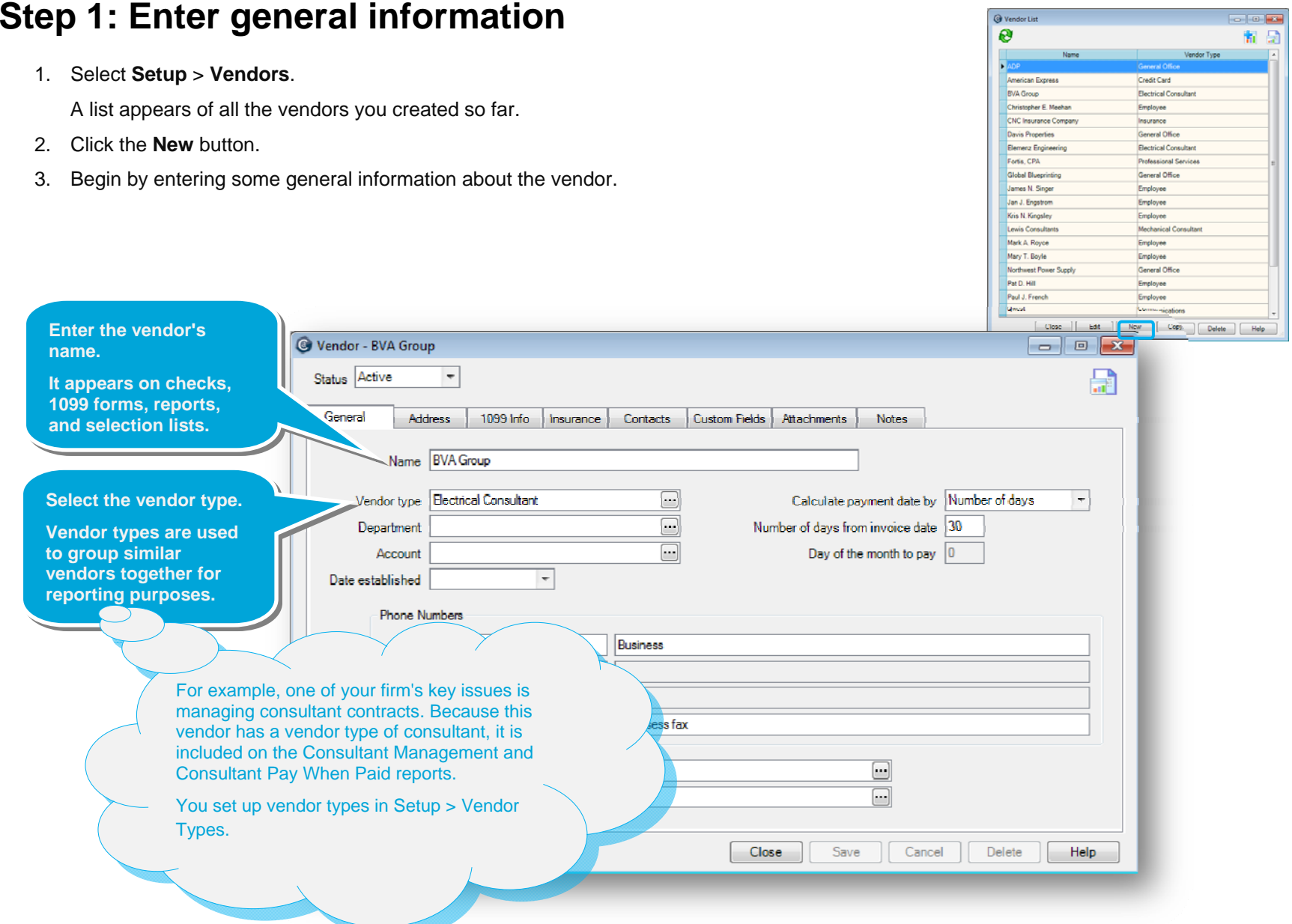

### *Step 1: Enter general information (continued)*

4. Continue entering general information about the vendor.

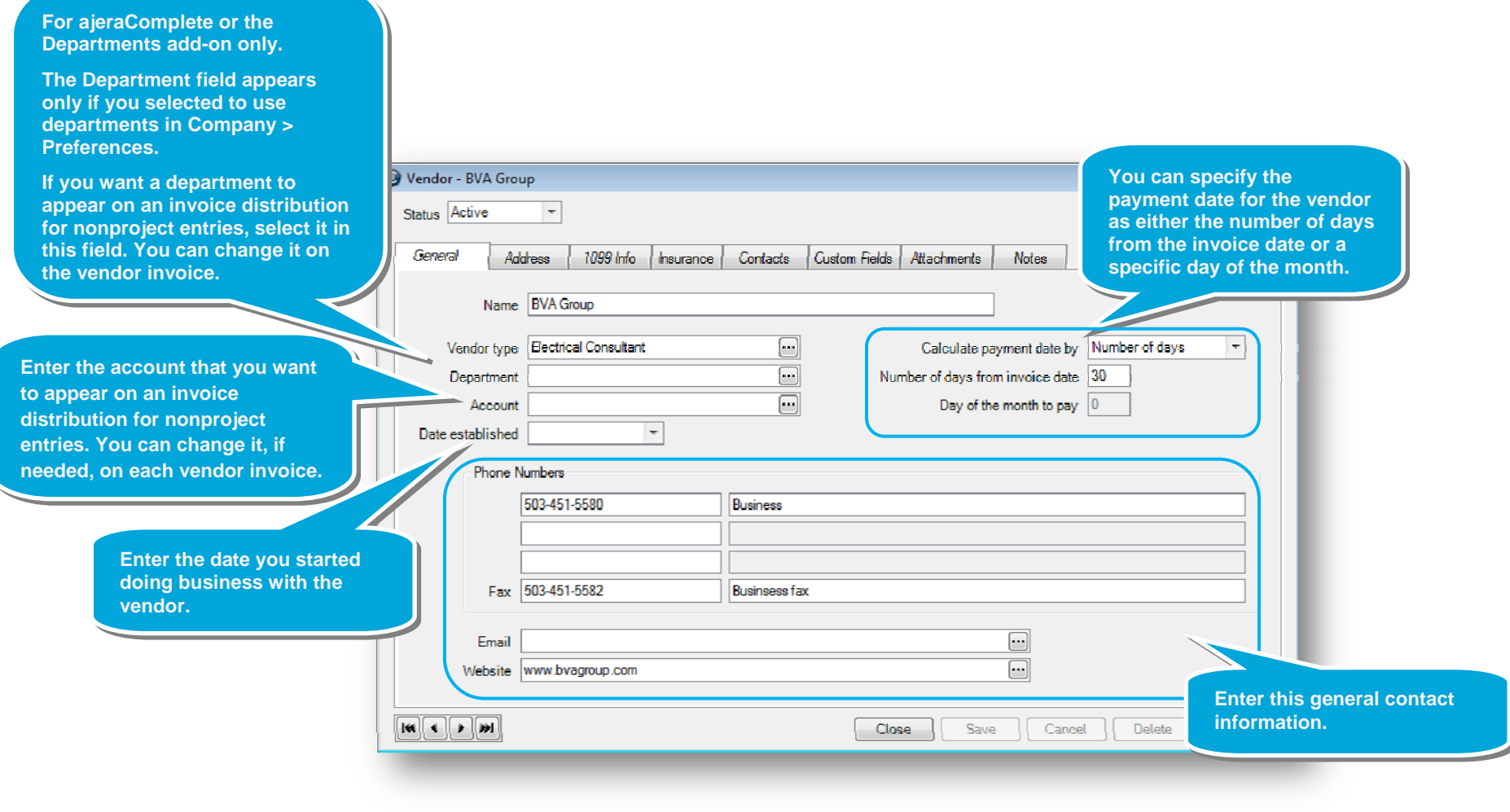

### **Step 2: Enter the vendor's address**

Click the **Address** tab, and enter the address information.

The vendor's mailing address prints on Accounts Payable checks.

## **Step 3: Enter 1099 information**

1. Click the **1099 Info** tab and complete the information for the vendors to whom you send a 1099 form.

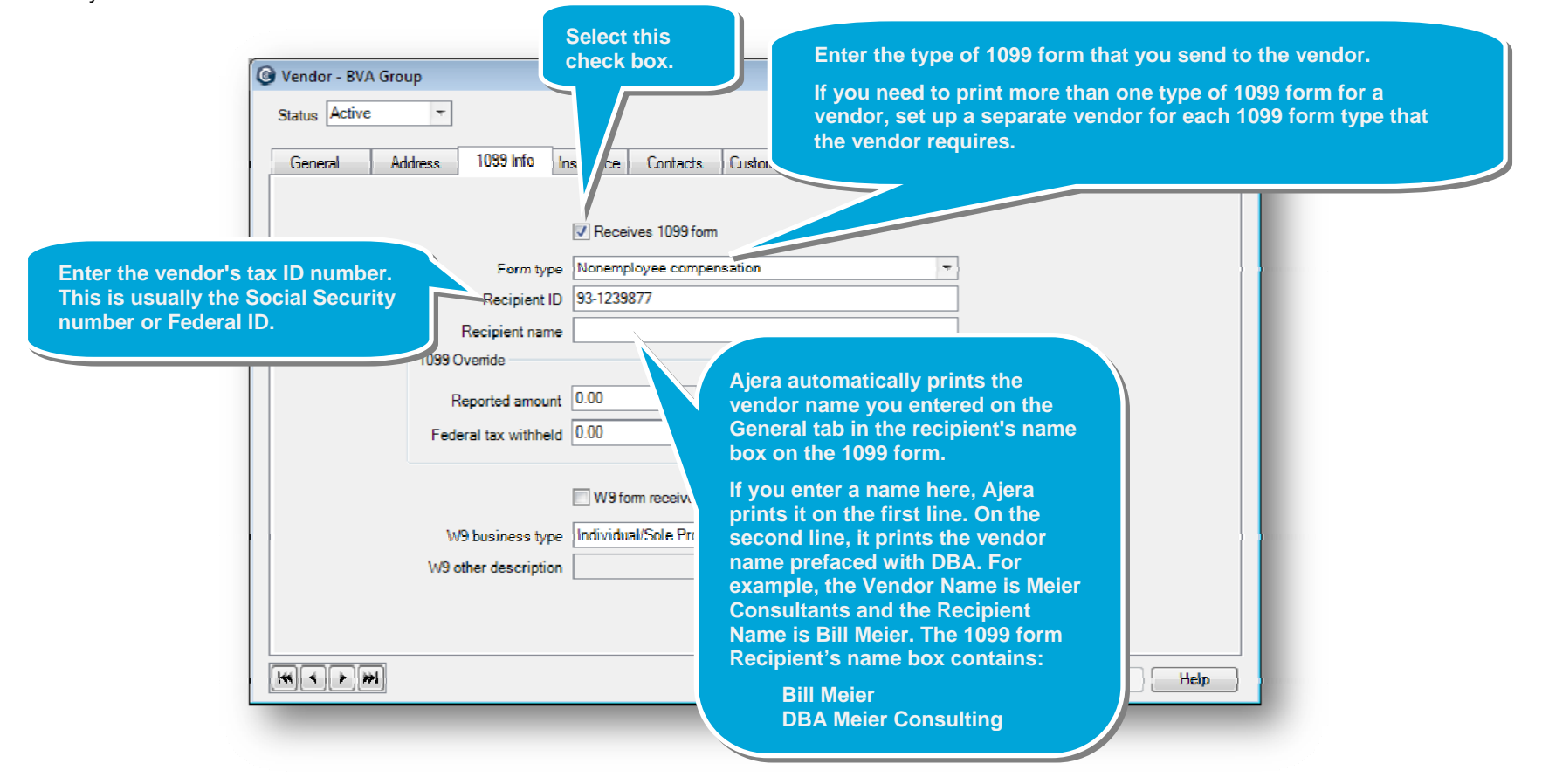

### *Step 3: Enter 1099 information (continued)*

2. Continue entering 1099 information for the vendor.

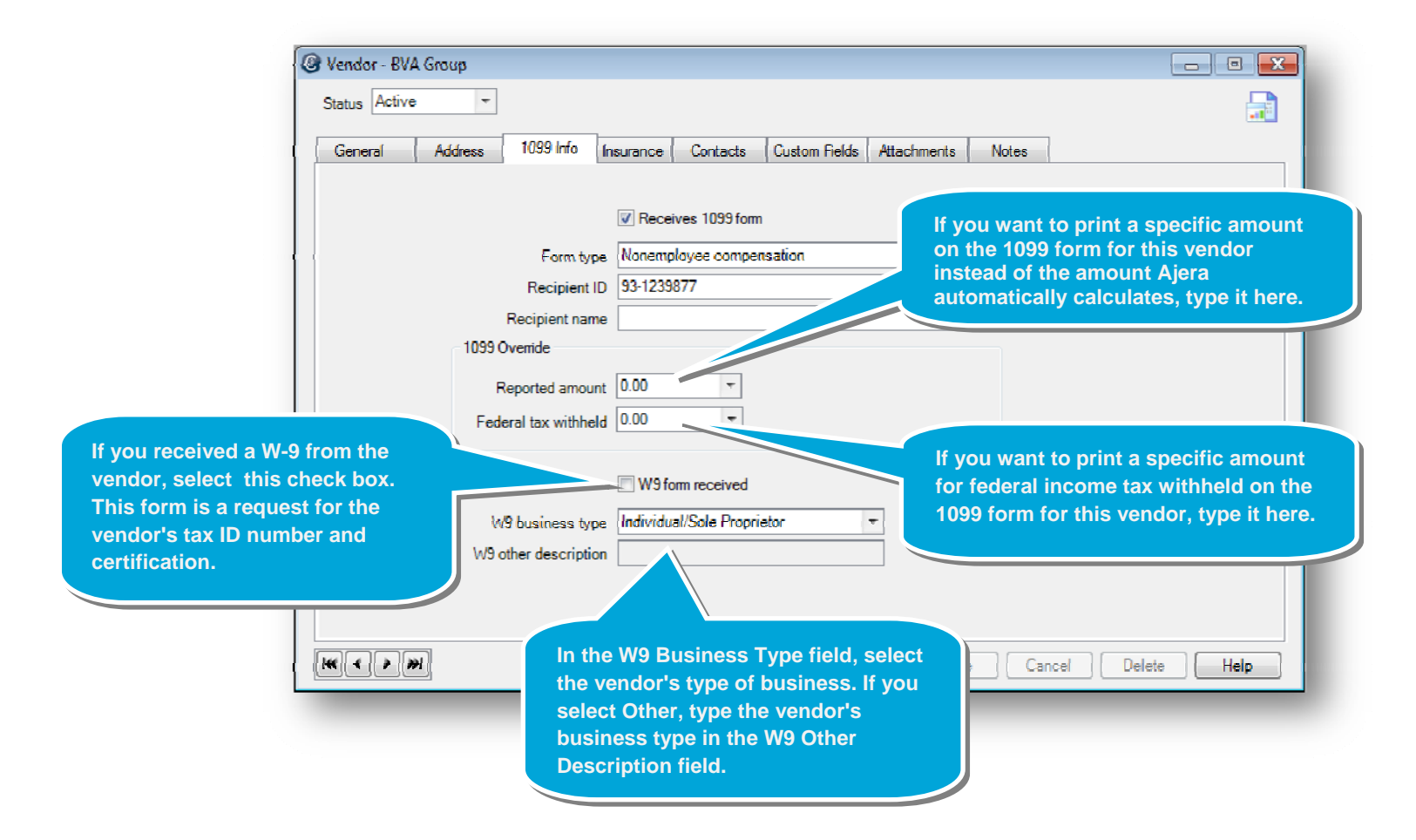

### **Step 4: Enter insurance information**

The Insurance tab appears for vendors set up with a vendor type (Setup > Vendor Types) that has the Consultant check box selected. You use it to verify that your consultant's insurance policies provide adequate coverage for the project work performed.

Click the **Insurance** tab, and enter information about the vendor's insurance.

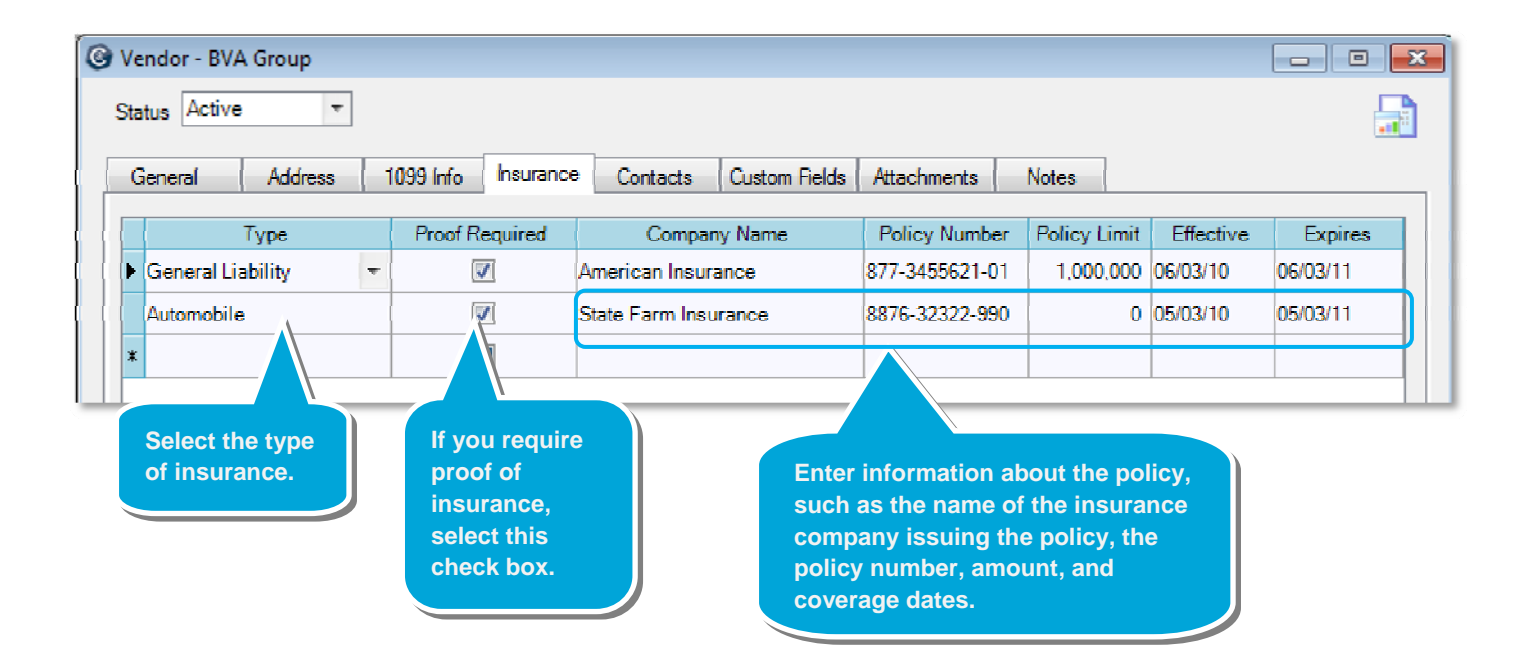

### **Quick lesson: Setting up vendors** *For more information, see Help > Contents > Vendors.*

## **Step 5: Enter contacts**

Click the **Contacts** tab, and add any peop vendor, along with any related information under the contact.

> **@** Contact List  $\overline{e}$

> > Relast Wright **Linne Johnso Homes Made Stra Monker** Daug Carter Cathy Conke Charles Donald Bryan Evens James Foley

Adrian Delton Jan Green

Steve Bledcow  $\mid$  Toby Cooks **Jacob Packass The Sequen** 

 $N<sub>6</sub>$ 

To learn more about how contacts work in **Contents in Help, select Contacts > About 2** 

**To later see complete information for the contact, select the contact, and click the Edit button. Compared Structure Structure Structure Structure Structure Structure Structure Structure Structure Structure Structure Structure Structure Structure Structure Structure Structure Structure Structure Str** 

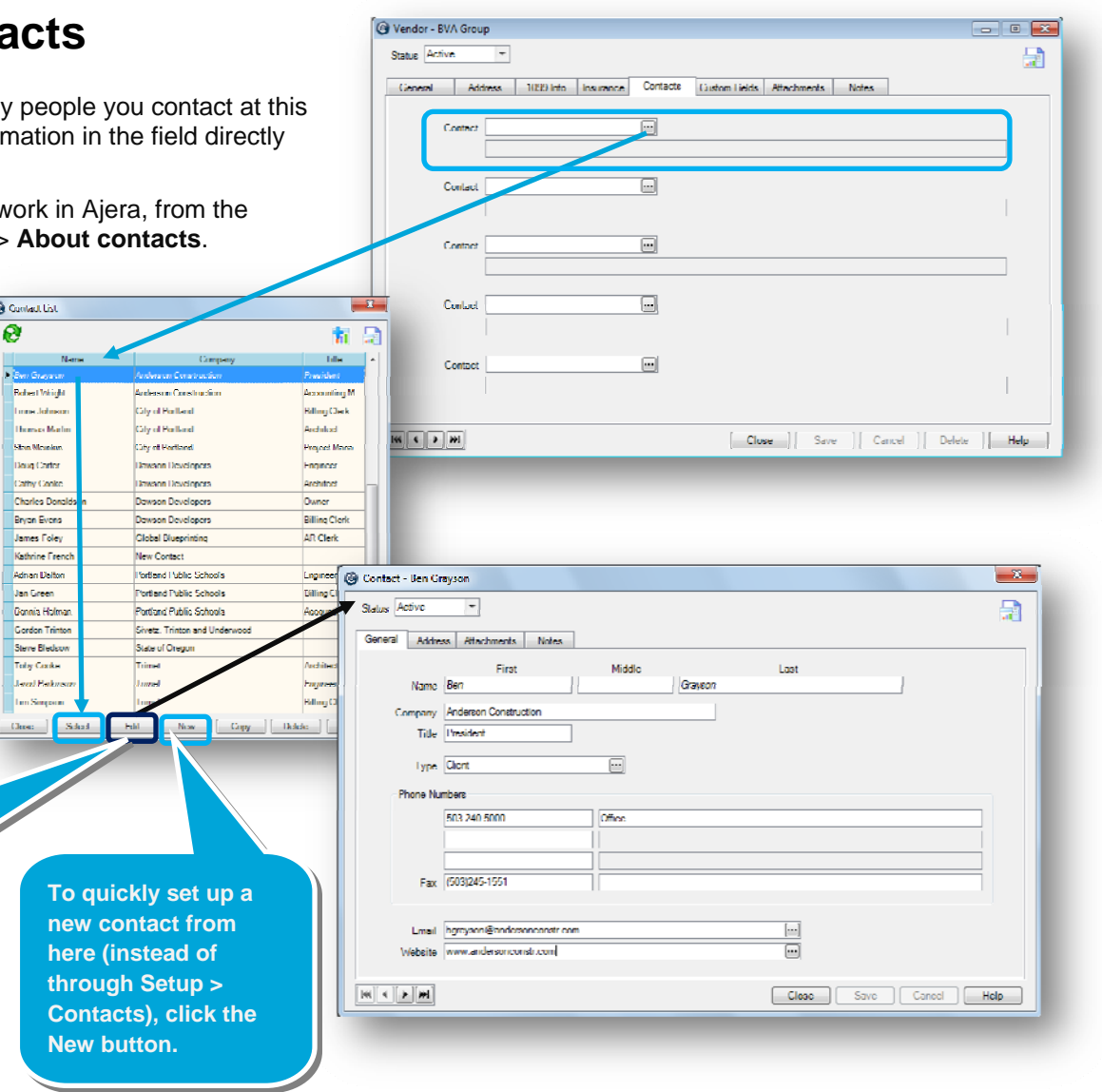

#### **Summary**

In this lesson, you learned how to set up vendors so you can easily work with vendor information as you need it.